# MiO

## MiOコントローラ

### Ethernet通信 説 明 書 第 1.2 版

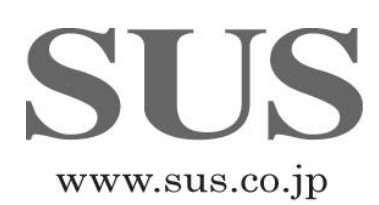

#### ■ ■ 1 概要 ■ ■

 PCなどの Ethernet 対応機器から、SiOネットワーク上のコントローラの入出力状態を読み 出すことができます。

また、MiOプログラムで使用できる Ether フラグの制御を行うことができます。

MiOコントローラは、TCPサーバとして動作します。 接続先をクライアントとして接続してください。

■ ■ 2 通信仕様 ■ ■

| 項目    | 内容                   |
|-------|----------------------|
| チャネル数 | 1チャネル                |
| 通信速度  | 10 Mbps および 100 Mbps |
| 通信方式  | 全二重通信および半二重通信        |

#### ■ ■ 3 設定 ■ ■

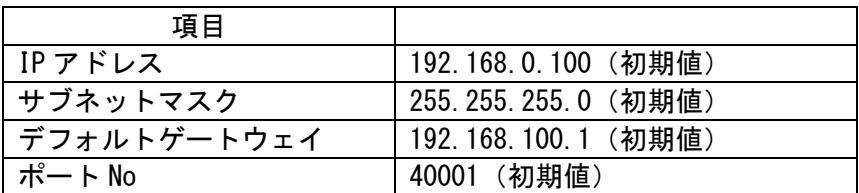

※「デフォルトゲートウェイ」は MiO Ver1.30 以降対応。

#### ■ ■ 4 接続 ■ ■

 Ethernet コネクタへ Ethernet ケーブルを接続します。 ※カチッと音がするのが正常な勘合です。

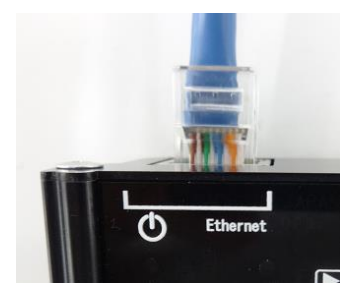

接続できる機器は1つだけです。

#### ■ ■ 5 通信の流れ ■ ■

Ethernet 通信の流れは下記となっています。

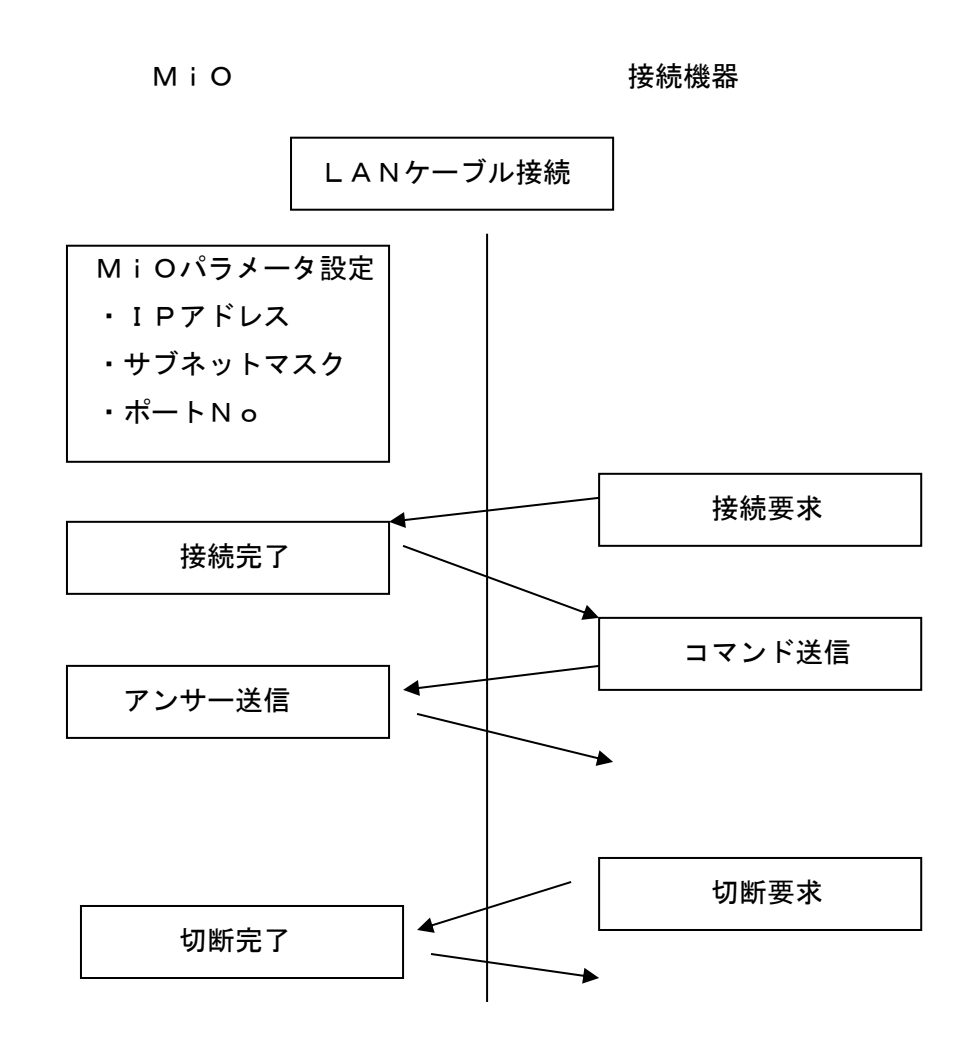

#### ■ ■ 6 通信状況の確認 ■ ■

機器と接続時、通信データ受信時に、コントローラの「Ethernet LED(青)」が点灯します。

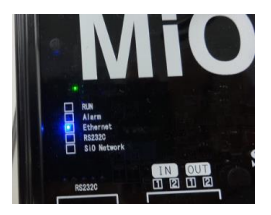

#### ■ ■ 7 Ether フラグ ■ ■

 Ether フラグは、MiO-Programmer の条件で使用できるフラグです。 Ethernet 通信からのみ ON/OFF 制御が可能です。

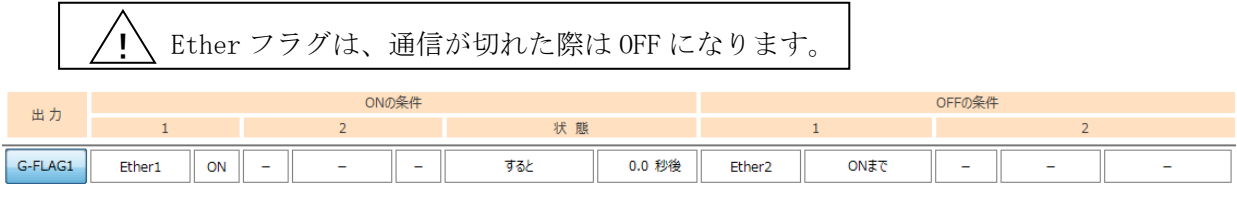

※Ether フラグの制御方法は「8. コマンドー覧(14)」を参照ください。

#### ■ ■ 8 コマンド一覧 ■ ■

コマンドは次の通りで、先頭データは「@」、最終データは「CR・LF」です。 データはASCIIコードで格納します。

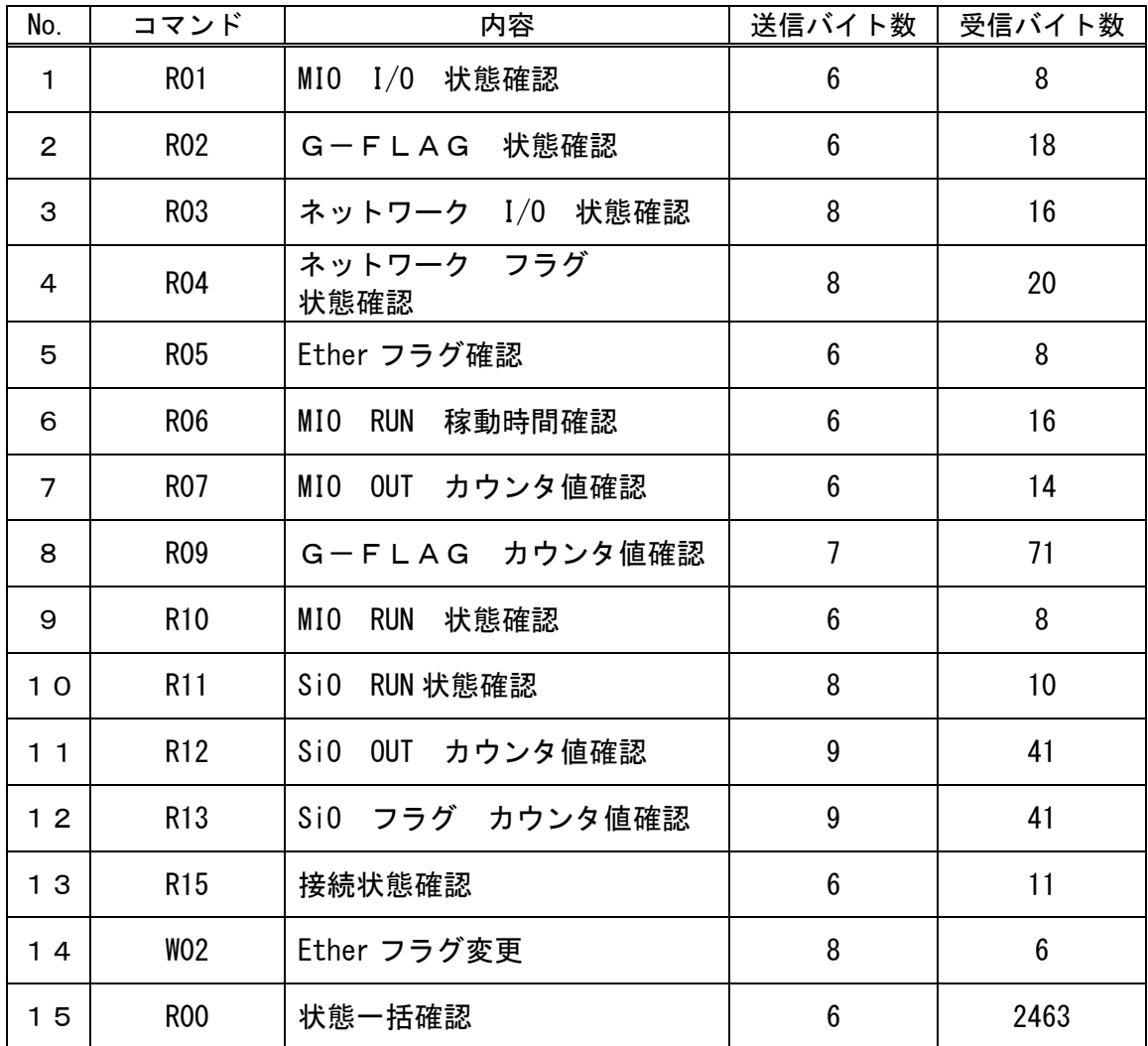

※「R00:状態一括確認」は MiO Ver1.30 以降対応。

#### ■ ■ 9 コマンド内容 ■ ■

(1)R01:MIO I/O 状態確認

【コマンド】

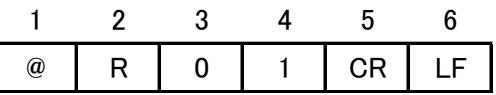

【アンサー】

|  |  | IOUT   CR   ' | $\vdash$ |
|--|--|---------------|----------|

IN・OUTの状態は以下の組み合わせで表示されます。

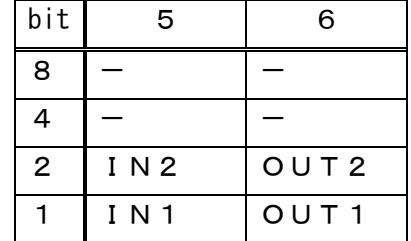

例:IN1 ON、OUT2 ONの場合、アンサー:@R0112

(2)R02:G-FLAG 状態確認

【コマンド】

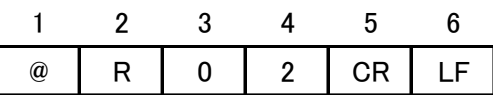

【アンサー】

|   |       | $\mathbf{h}$ |     | $\frac{1}{2}$ |  |
|---|-------|--------------|-----|---------------|--|
| @ | R 0 2 |              | GE. | CR LF         |  |

G-FLAGの状態は以下の組み合わせで表示されます。

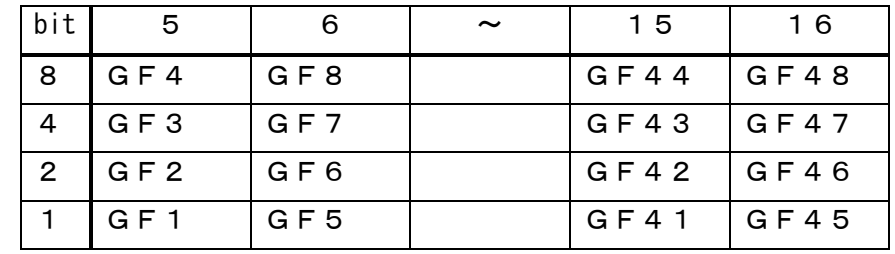

 例:G-FLAG 1、2、3、8、9、13、14、21、22、38、39 ON アンサー:@R02781303000600

(3)R03:SiO I/O 状態確認

【コマンド】

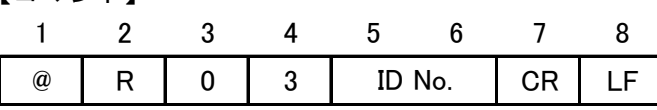

【アンサー】

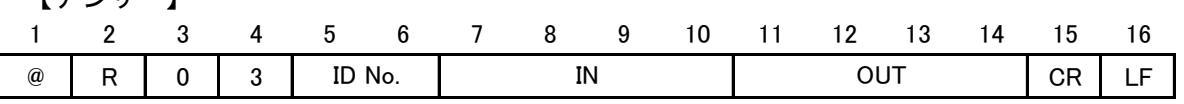

IN・OUTの状態は以下の組み合わせで表示されます。

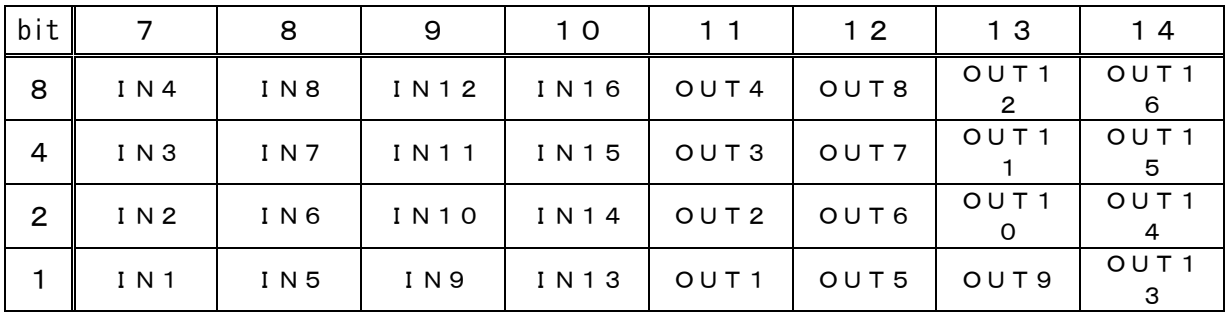

#### (4)R04:SiO フラグ 状態確認

【コマンド】

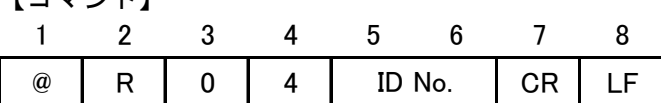

| $\circleda$ | $R$ 0 4 |  | ID No. | lag |  |  |
|-------------|---------|--|--------|-----|--|--|

フラグの状態は以下の組み合わせで表示されます。

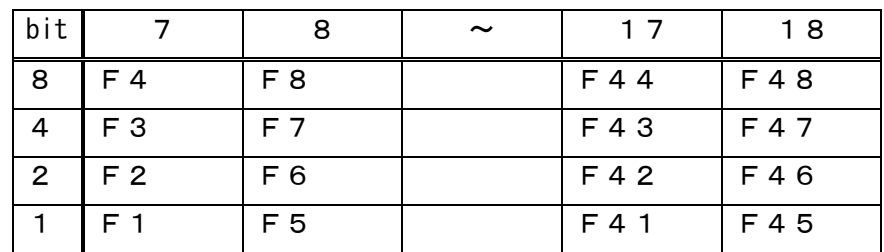

(5)R05:Ether フラグ確認

| 【コマンド】 |   |   |   |    |          |           |   |
|--------|---|---|---|----|----------|-----------|---|
|        | 2 | 3 |   | 5  | 6        |           |   |
| @)     | R | 0 | 5 | СR |          |           |   |
|        |   |   |   |    |          |           |   |
| 【アンサー】 |   |   |   |    |          |           |   |
|        |   | 3 |   | 5. | 6        |           | 8 |
| @)     | R | 0 | 5 |    | Etherフラグ | <b>CR</b> |   |

Ether フラグの状態は以下の組み合わせで表示されます。

| bit           | 5                  | ิค                 |
|---------------|--------------------|--------------------|
| 8             | Ether 4            | Ether <sub>8</sub> |
| 4             | Ether <sub>3</sub> | Ether <sub>7</sub> |
| $\mathcal{P}$ | Ether <sub>2</sub> | Ether <sub>6</sub> |
|               | Ether 1            | Ether <sub>5</sub> |

(6)R06:MIO RUN 稼動時間確認

【コマンド】

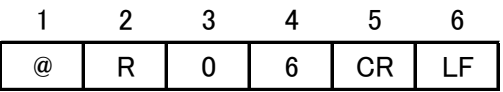

【アンサー】

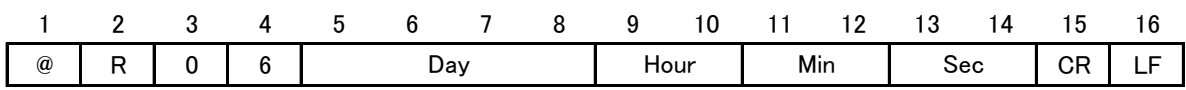

(7)R07:MIO OUT カウンタ値確認

【コマンド】

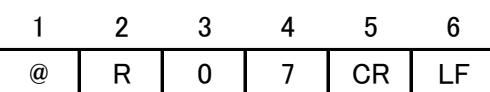

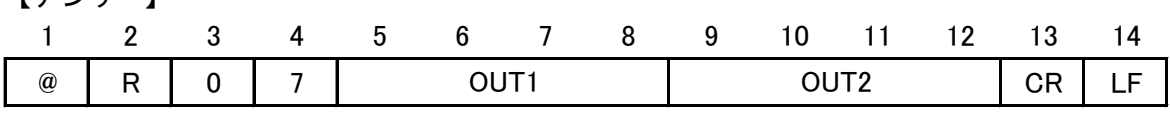

(8)R09:G-FLAG カウンタ値確認 【コマンド】  $n = 0: G - F L AG$  1~16 1:G-FLAG 17~32  $2: G-FLAG 33~248$  【アンサー】 1 2 3 4 5 6 7 @ R 0 9 n CR LF 1 2 3 4 5 6 7 8 9 ~ 66 67 68 69 70 71 @ | R | 0 | 9 | n | GF1 GF1 | | GF16 GF16 | CR | LF

(9)R10:MIO RUN 状態確認

【コマンド】

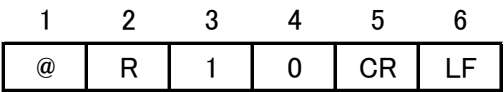

| ఆ |  | ., |  |  |
|---|--|----|--|--|

RUN状態は以下の組み合わせで表示されます。

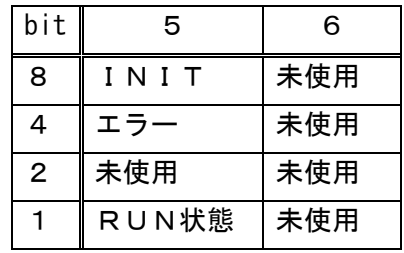

(10)R11:SiO RUN 状態確認

【コマンド】

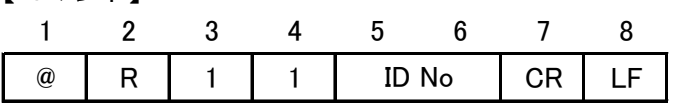

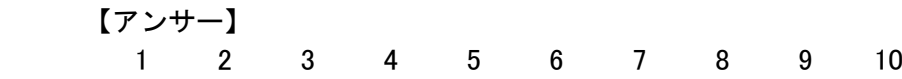

| $\overline{a}$ |  | <b>NO</b><br>-- | ັ | $\overline{\phantom{0}}$ |
|----------------|--|-----------------|---|--------------------------|
|                |  |                 |   |                          |

RUN状態は以下の組み合わせで表示されます。

| bit l          |       | 8   |
|----------------|-------|-----|
| 8              | INIT  | 未使用 |
| 4              | エラー   | 未使用 |
| $\overline{2}$ | 内部RUN | 未使用 |
|                | RUN状態 | 未使用 |

(11)R12:SiO OUT カウンタ値確認

【コマンド】

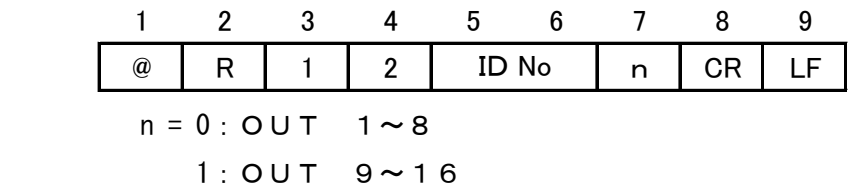

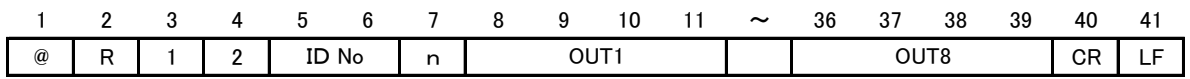

(12)R13:SiO フラグ カウンタ値確認

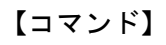

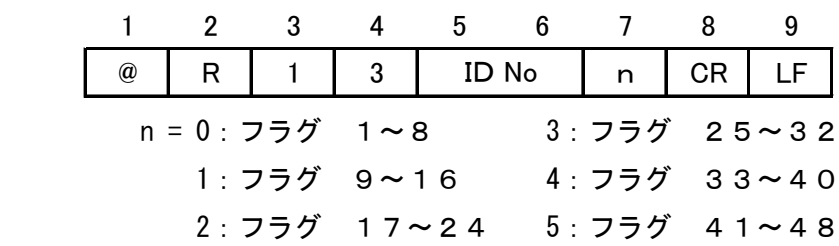

【アンサー】

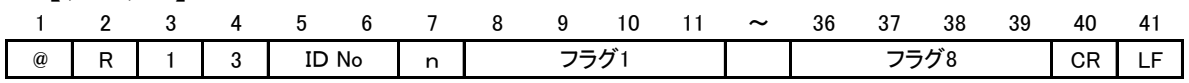

(13)R15:接続状態確認

【コマンド】

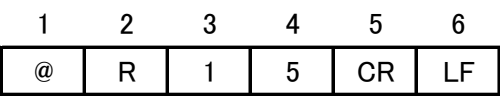

【アンサー】

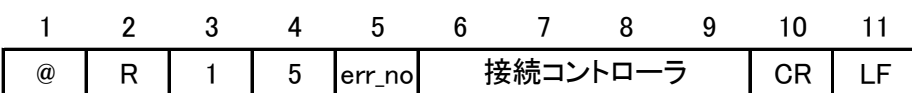

err\_no :0=エラーなし

1=SiOネットワーク接続不良

2=未対応ID検出

接続コントローラ

| bit            | 6         |                  | 8       | 9   |
|----------------|-----------|------------------|---------|-----|
| 8              | $I$ D 4   | I <sub>D</sub> 8 | 未使用 未使用 |     |
| 4              | $I$ D $3$ | $I$ D $7$        | 未使用 未使用 |     |
| $\overline{2}$ | $I$ D $2$ | $I$ D 6          | 未使用 未使用 |     |
|                | $I$ D 1   | $I$ D 5          | 未使用     | 未使用 |

(14)W02:Ether フラグ変更

【コマンド】

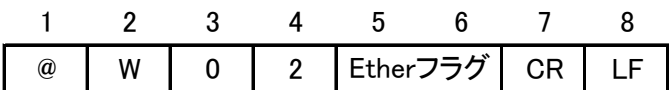

Ether フラグの状態は以下の組み合わせで設定します。

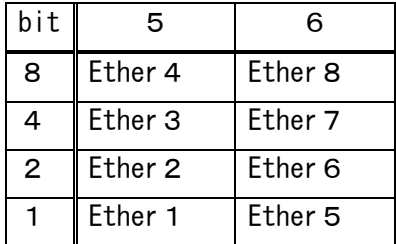

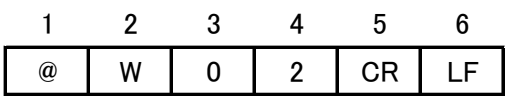

#### (15)R00:状態一括確認

【コマンド】

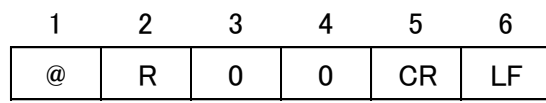

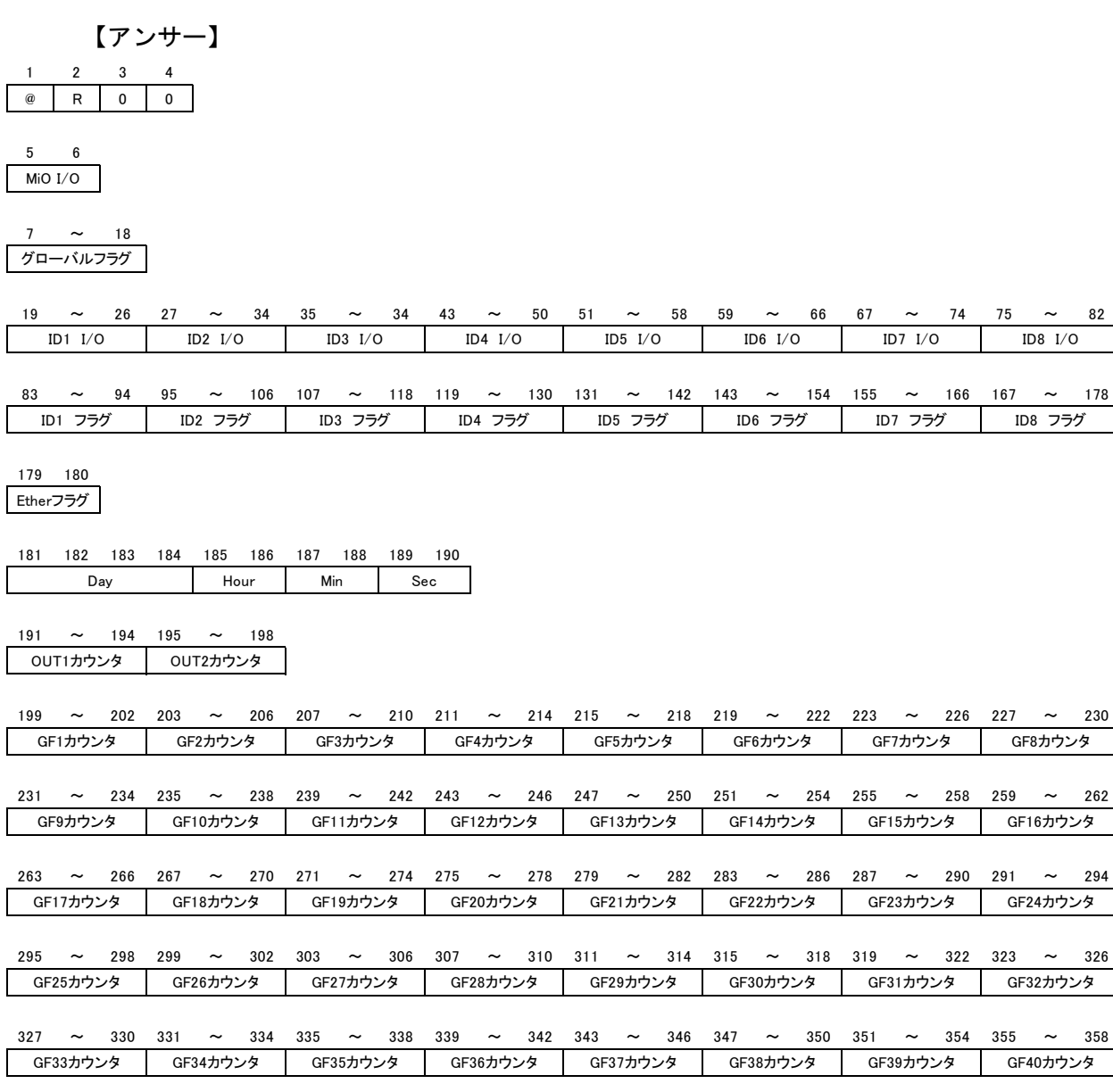

359 ~ 362 363 ~ 366 367 ~ 370 371 ~ 374 375 ~ 378 379 ~ 382 383 ~ 386 387 ~ 390 GF47カウンタ GF48カウンタ GF41カウンタ | GF42カウンタ | GF43カウンタ | GF44カウンタ | GF45カウンタ | GF46カウンタ

GF15カウンタ GF16カウンタ

ID7 フラグ ID8 フラグ

 392 RUN

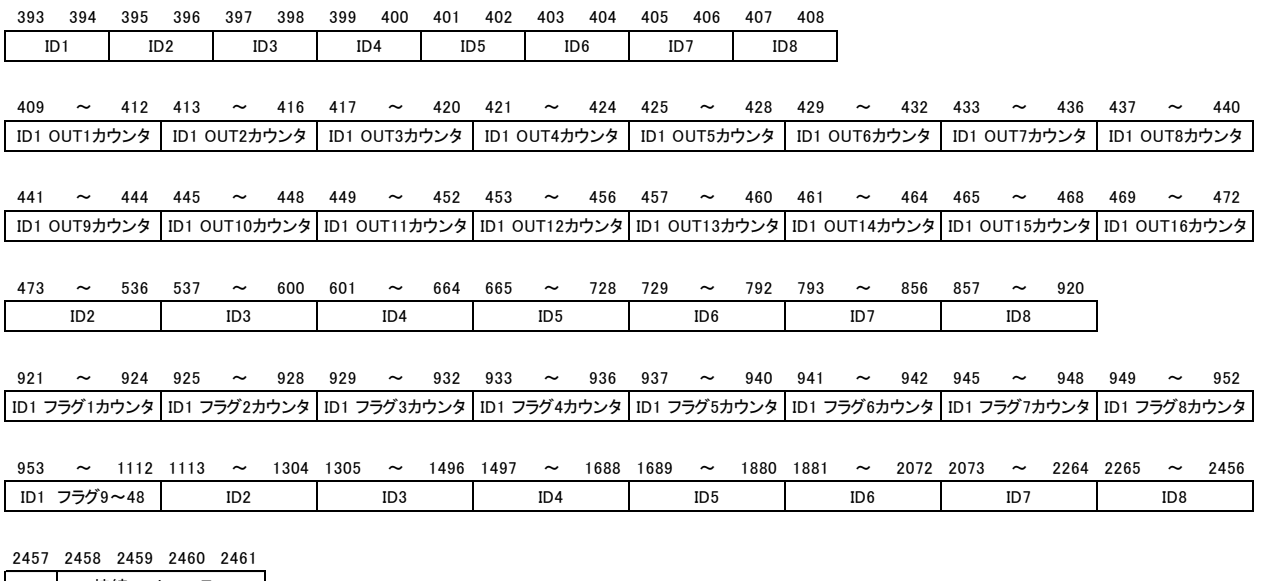

エラー 接続コントローラID

 2462 CR LF

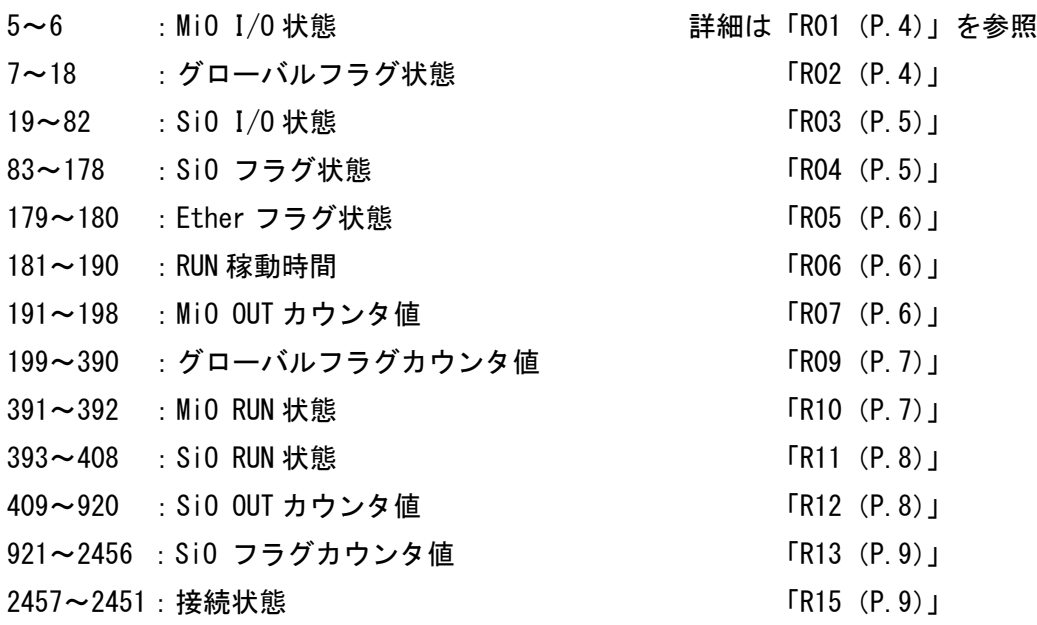

改訂履歴

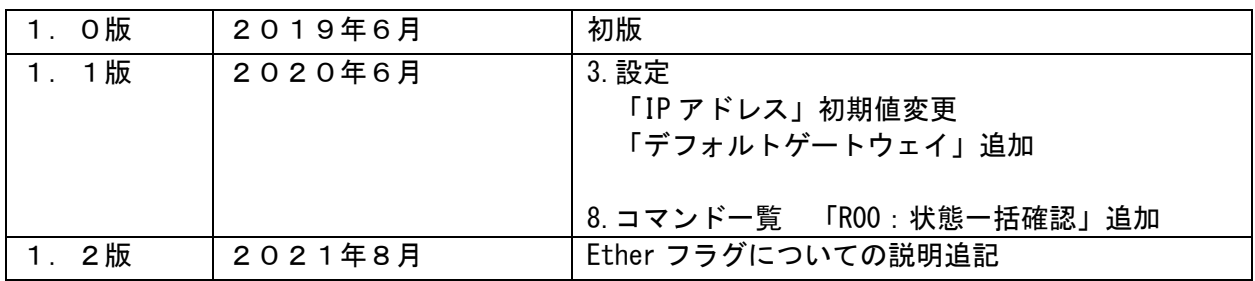